# **Nastavení tiskových výstupů ve SPOK**

Šablony pro tiskové výstupy ze služebního klienta Evergreenu pro SPOK byly přizpůsobeny tak, aby odpovídaly potřebám knihoven a zároveň aby byly univerzální, tj. aby je mohly používat všechny knihovny, aniž by bylo nutné je individuálně upravovat jak co se týče formulací, tak i co se týče vkládaných údajů. Např. název konkrétní knihovny je do šablon vkládán jako hodnota proměnných definovaných pro celý software.

Dále jsou použity tzv. includy, které lze upravit v nastavení knihovny: Administrace ⇒ Lokální administrace ⇒ Editor natavení knihovny

## **Náhledy vybraných tiskových výstupů**

- platba.pdf
- vypujcene.pdf
- pujcovani.pdf

#### **Přehled Nastavení a využití inkludů ve SPOK**

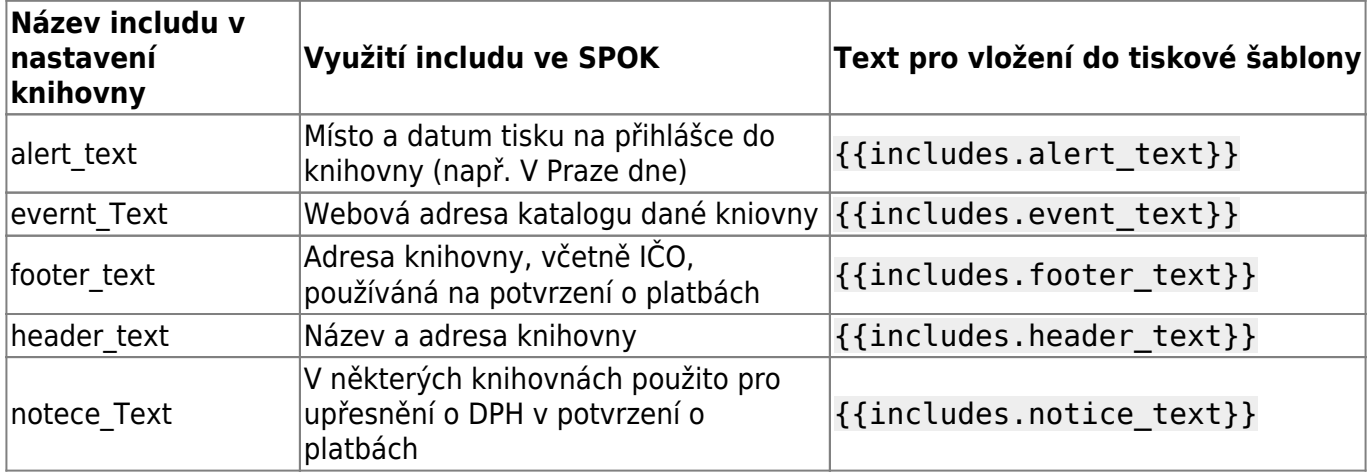

### **Přihláška do knihovny**

Pro tisk přihlášky do knihovny je možné využít funkci tisk v editaci údaje čtenáře ve čtenářském kontě.

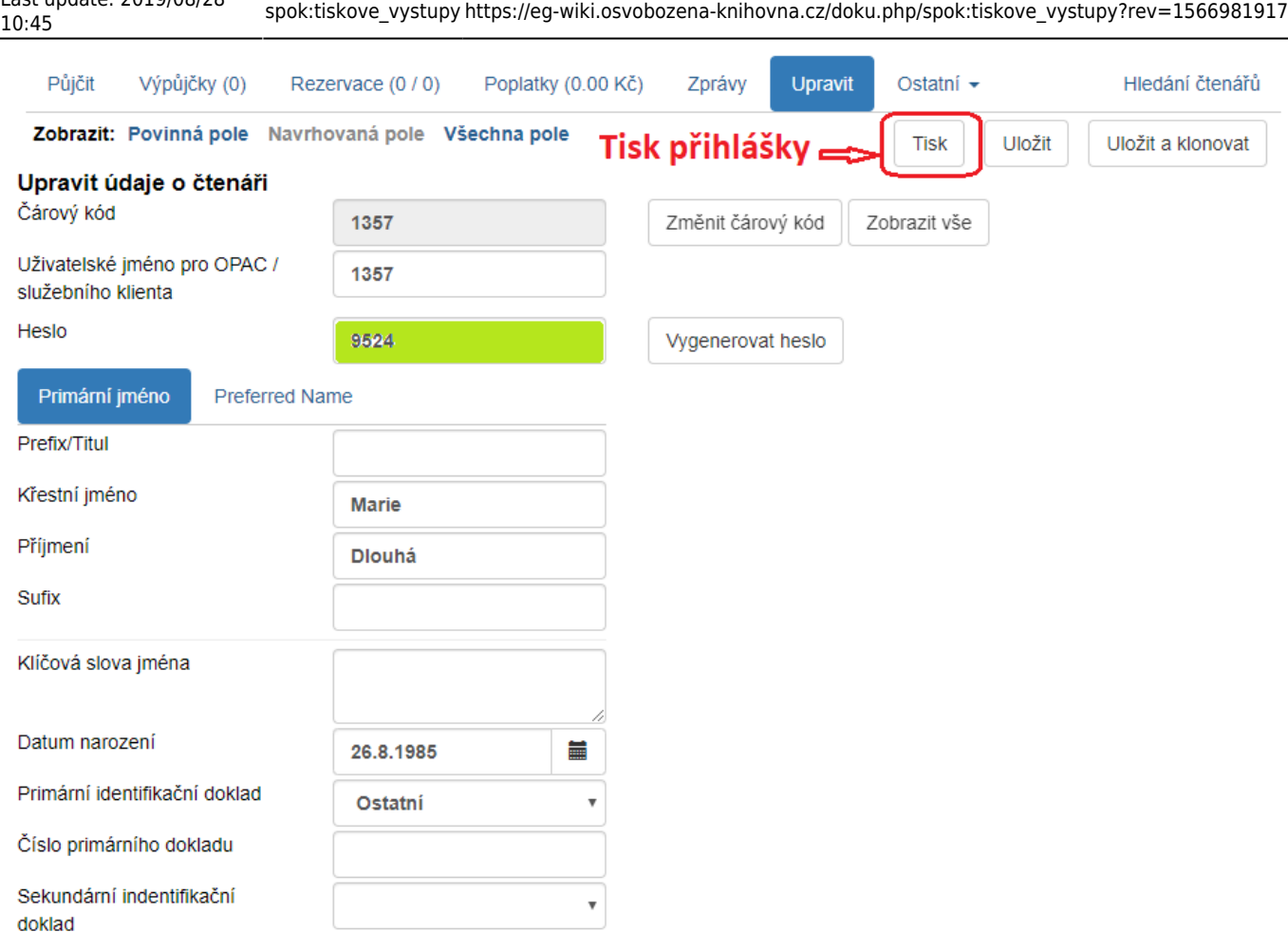

Tisk je nastaven pro tisk na oboustranné tiskárně tak, aby se formlulář přihlášky vytiskl na jedné stránce a poté aby se oboustranně vytiskly informace o správě čtenářského konta (informace o přístupu ke kontu, změně hesla, přihlašovacího jména, e-mailu, ukládání historie výpůjček apod.). Přepokládá se, že čtenář první část podepíše a předá knihovně, zatímco druhou část s informacemi o správě konta dostane s sebou.

Pokud ještě nebyly údaje uloženy, zobrazuje se automaticky přidělené / nově vygenerované heslo také na tiskovém výstupu, tj. přihlašovací údaje jsou součástí informací o správě čtenářského konta. Jakmile se ale údaje uloží, heslo se nezobrazuje a pokud by se přihláška tiskla v této chvíli, heslo by v tiskovém výstupu zobrazeno nebylo.

Pokud je použit jednostranný tisk, mezi textem přihlášky a informacemi o správě konta z tiskárny vyjede prázdná stránká, proto pokud nepoužíváte oboustranný tisk, šablonu je nutné upravit (o změnu šablony požádejte Knihovnu Jabok).

#### **Tiskové šablony používané ve SPOK**

Tiskové šablony jsou standardně uloženy v adresáři /openils/var/templates/staff/share/print\_templates (ve SPOK je to adresář s přizpůsobenými šablonami templates\_vsechy\_kn)

Tiskové šablony používané ve SPOK

(ZIP, 17,3 kB, 22 souborů)

Last update: 2019/08/28

From: <https://eg-wiki.osvobozena-knihovna.cz/> - **Evergreen DokuWiki CZ**

Permanent link: **[https://eg-wiki.osvobozena-knihovna.cz/doku.php/spok:tiskove\\_vystupy?rev=1566981917](https://eg-wiki.osvobozena-knihovna.cz/doku.php/spok:tiskove_vystupy?rev=1566981917)**

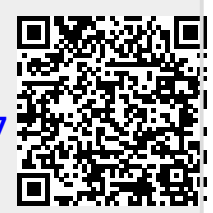

Last update: **2019/08/28 10:45**